## **Display Test & Fehlersuche**

Note: Soweit nicht anders angegeben beziehen sich alle Hinweise dieser Seite auf das 3.5 inch Display.

#### **Display or Firmware issue? How to check**

Falls das Display nicht funktioniert (white screen) und man unsicher ist ob es ein Display Defekt oder ein FW upload Problem ist: UI board mit eingestecker 3.2, Disply Version (320×240) versehen und FW laden. Falls das Display funktioniert, UI board auschalten und Display gegen 3.5" Display wechseln. Beim erneuten Anschalten sollte das 3.2, Display Layout auf dem 3.5" Display in der linken oberen Ecke zu sehen sein. Falls das nicht der Fall ist hat man ein LCD Board Problem.

In diesem Falle alle Verbindungen auf Masseschlüße überprüfen und alle wichtigen Datenleitungen auf Durchgang prüfen. Auch das Kabel (flexible Leiterplatte) kann defekt sein.

#### **Mögliche Ursachen für "Whitescreen"**

- 1. kalte Lötstellen bzw. Schlüsse am FPC
- 2. kalte Lötstellen bzw. Schlüsse am IC103
- 3. vergessene Brücke R10

## **Testen ob U103 in Ordnung**

- U 103 auslöten
- Pin 3 und 4 vom U103 kurzschließen

Damit kann man einen defekten oder gar verdreht eingelöteten U103 ausschließen.

## **Schnittstelle LCD und Display Kontroller**

Zur Information und als Unterlage zur Fehlersuche:

# Last update:<br>21.01.2018 16:28

#### 21.01.2018 16:28 ovi40test:displaytest https://www.amateurfunk-sulingen.de/wiki/doku.php?id=ovi40test:displaytest&rev=1516552132

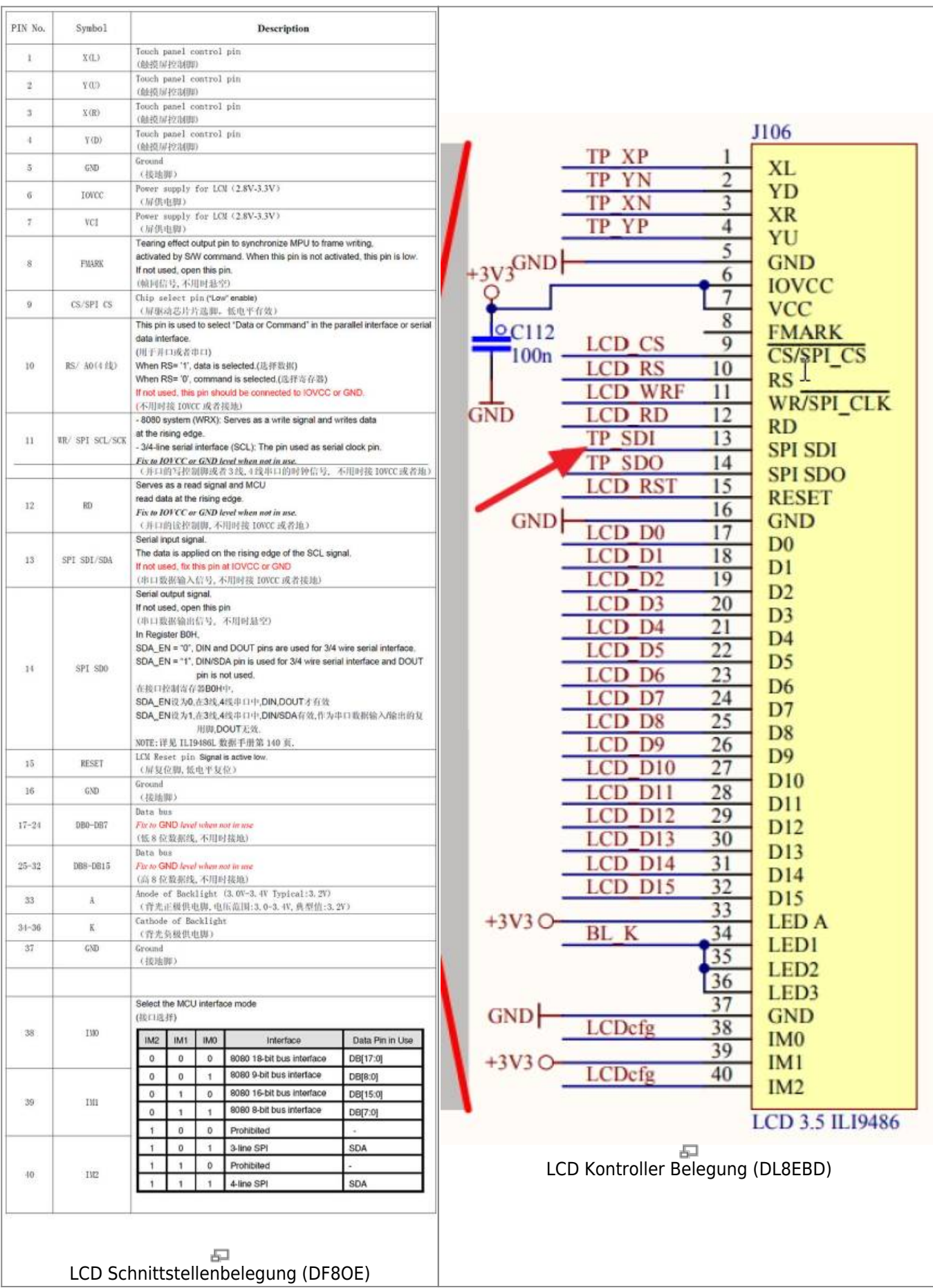

#### Note: ToDo jpgs umziehen in neuen Namespace

From:

<https://www.amateurfunk-sulingen.de/wiki/>- **Afu - Wiki des DARC OV Sulingen I40**

Permanent link: **<https://www.amateurfunk-sulingen.de/wiki/doku.php?id=ovi40test:displaytest&rev=1516552132>**

Last update: **21.01.2018 16:28**

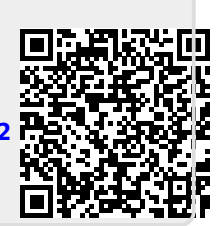